## **SIMULADOR DE SISTEMAS DE COMUNICACIONES**

*Josu Etxaniz Marañón1 , Juan José Gude Prego<sup>2</sup>*

*1 Universidad del País Vasco. e-mail: jtpetmaj@bi.ehu.es 2 Universidad de Deusto, e-mail: jgude@eside.deusto.es* 

#### **Resumen**

En el presente artículo se presenta el fruto de año y medio de trabajo. Se trata de un simulador de sistemas de comunicaciones que puede ser ejecutado desde una disquetera. Además, ofrece una gran flexibilidad en los diseños que se pueden simular. De hecho, prácticamente se puede simular cualquier sistema de comunicaciones no realimentado. Como resultado de las simulaciones obtenemos la representación gráfica de cualquier señal del sistema simulado, tanto en el dominio del tiempo como de la frecuencia. Esta herramienta es particularmente útil en las áreas de conocimiento de electrónica y de señal.

## **1. INTRODUCCIÓN**

El proyecto consiste en el desarrollo de un software que nos permita realizar previsiones y análisis mediante simulaciones del comportamiento de sistemas de comunicaciones, con anterioridad a su montaje y puesta en marcha. Este software ha sido bautizado con el nombre de ModSim, ya que nos permite, entre otras posibilidades, analizar el funcionamiento de las modulaciones en los sistemas de comunicaciones.

Hace un tiempo se detectó la necesidad de sistemas informáticos simuladores del comportamiento de sistemas de comunicaciones de todo tipo que fueran ejecutables desde sistemas de almacenamiento extraíbles, como pueden ser CD-ROMs o disquetes. En la primera versión se ha desarrollado un software que incluye elementos para estudiar las etapas moduladoras, demoduladoras y los canales de transmisión. Es decir, se ha obtenido una herramienta válida para analizar los sistemas de comunicaciones de extremo a extremo. Estos sistemas pueden ser tanto analógicos como digitales, ya que únicamente hay que seleccionar los elementos oportunos para poder diseñar sistemas de cada tipo de comunicación.

La necesidad de aplicaciones informáticas que simulen el comportamiento de sistemas de comunicaciones es grande. Se observa en el hecho de que la fase de simulación es de capital importancia en el desarrollo de estos sistemas, ya que nos permite prever comportamientos anómalos y/o no deseados con anterioridad al desarrollo del prototipo y del diseño para la cadena de montaje del sistema. Por ello, la herramienta desarrollada nos ofrece la posibilidad de recortar costes en el proceso de diseño y fabricación de sistemas de comunicaciones.

Actualmente, existe en el mercado cantidad de paquetes informáticos que nos permiten realizar multitud de simulaciones matemáticas, entre las que se incluyen las simulaciones de equipos de comunicaciones. De todos estos paquetes informáticos de simulación matemática, los de mayor aceptación y utilización son sin duda Matlab y Simulink.

#### **2. ALTERNATIVAS AL PROYECTO**

El origen del proyecto realizado se halla en servir de alternativa a todos los paquetes informáticos de simulación presentes en la actualidad en el mercado, ya que todos ellos adolecen de grandes requerimientos en las prestaciones del equipo sobre el que se ejecutan. Teniendo en cuenta esto, se analizaron los principales inconvenientes que se encontraban en estos paquetes y se llevó a cabo este proyecto.

Podemos encontrar en el software desarrollado suficientes elementos diferenciales como para valorarlo positivamente frente a los paquetes software matemáticos genéricos existentes como Matlab y/o Simulink.

Por un lado tenemos que no es necesario ningún proceso de instalación del software desarrollado, ya que se puede disfrutar de su completa funcionalidad ejecutando el programa desde el lector del CD, o incluso, desde la propia disquetera. Aunque, por la velocidad de ejecución siempre es más recomendable hacer una copia local en la carpeta que se desee del disco duro y ejecutar los programas desde allí. El único requisito imprescindible para que funcione apropiadamente es el disponer de las librerías Microsoft .NET Framework 1.0 o superiores instaladas, que vienen incorporadas en las últimas versiones de los sistemas operativos Windows de Microsoft.

A su vez, la versatilidad de plataformas o sistemas operativos sobre los que trabajar con este software, desde Windows 98 hasta Windows XP, lo hace sumamente atractivo ya que no hay que recurrir a las últimas versiones de sistemas operativos para poder trabajar con el mismo. En concreto, se puede ejecutar en los siguientes sistemas operativos: Windows 98, Windows NT 4.0, Windows Millennium Edition, Windows 2000, Windows XP Home Edition, Windows XP Professional y Windows .NET Server family.

Del mismo modo, si se consideran los términos económicos de la utilización de los paquetes software del mercado, se aprecia una reducción de costes importante en los conceptos de licencia y mantenimiento, entre otros. Dado que el rango de aplicación que se pretende cubrir es notablemente menor que el rango que cubren los paquetes existentes en el mercado, su coste es también notablemente menor.

Por otro lado, el software permite una gran flexibilidad a la hora de diseñar un sistema de comunicaciones dado el amplio número de bloques disponibles en la última versión desarrollada. Es más, en versiones posteriores, teniendo en cuenta las posibles limitaciones que presente el software derivadas de las aplicaciones no previstas inicialmente que se le quieran dar, es posible aumentar esta flexibilidad incluyendo un mayor número de bloques. Así, podremos incluir estos bloques en los futuros sistemas de comunicaciones a diseñar y simular.

### **3. APLICACIONES DEL PROYECTO**

Una vez analizadas las ventajas de este software frente a paquetes informáticos como Matlab o Simulink, se pasará a estudiar el campo de aplicación del producto desarrollado.

Gracias a ModSim podemos analizar un amplio abanico de sistemas de comunicaciones al nivel de diagrama de bloques. Es posible realizar previsiones de comportamiento de los sistemas una vez que tengamos caracterizado cada bloque que lo compone. Así, se posibilita el estudio de los principales sistemas de comunicaciones que se estudian en una ingeniería de telecomunicaciones, industrial o electrónica.

Cualquier sistema de comunicaciones no realimentado que incluya en su diagrama de bloques los elementos que están incluidos en el software es susceptible de ser simulado. Es decir aquellos sistemas que incluyan, entre otros, moduladores de señal, ya sea de amplitud o de ángulo, filtros, derivadores, integradores, limitadores y demás.

Se han incluido, a su vez, los bloques necesarios para poder hacer las simulaciones más cercanas a la realidad. Es decir, bloques generadores de ruido que nos permiten añadir esta característica de la realidad no presente en los simuladores informatizados.

# **4. DESCRIPCIÓN DEL PROYECTO**

El software desarrollado tiene como objetivo inicial el análisis de los sistemas de comunicaciones que se emplean en los cursos de ingeniería de telecomunicaciones. A pesar de la existencia de paquetes software en el mercado informático que satisfarían esas necesidades entre muchas otras, se ha optado por desarrollar un producto propio que se ajuste a las propias necesidades, sin necesidad de adquirir complejos y costosos equipos informáticos y paquetes software.

En el desarrollo realizado se ha optado por proporcionar al software la suficiente flexibilidad como para poder satisfacer futuras necesidades sin tener que replantearse por completo la estructura del mismo. Con el objeto de hacer viable el desarrollo del software se ha limitado la complejidad del mismo hasta el punto de satisfacer apropiadamente las necesidades origen del proyecto.

Podemos definir el mapa conceptual bajo el que se ha desarrollado el software por medio de la Figura 1.

En este mapa se puede apreciar el funcionamiento del software. Se observa que el usuario ha de introducir varios parámetros para que la aplicación realice la simulación. Estos parámetros son los parámetros caracterizadores de cada bloque que compone el sistema de comunicaciones a simular, y los parámetros relativos a la simulación que se desea realizar (instantes de tiempo inicial y final,...).

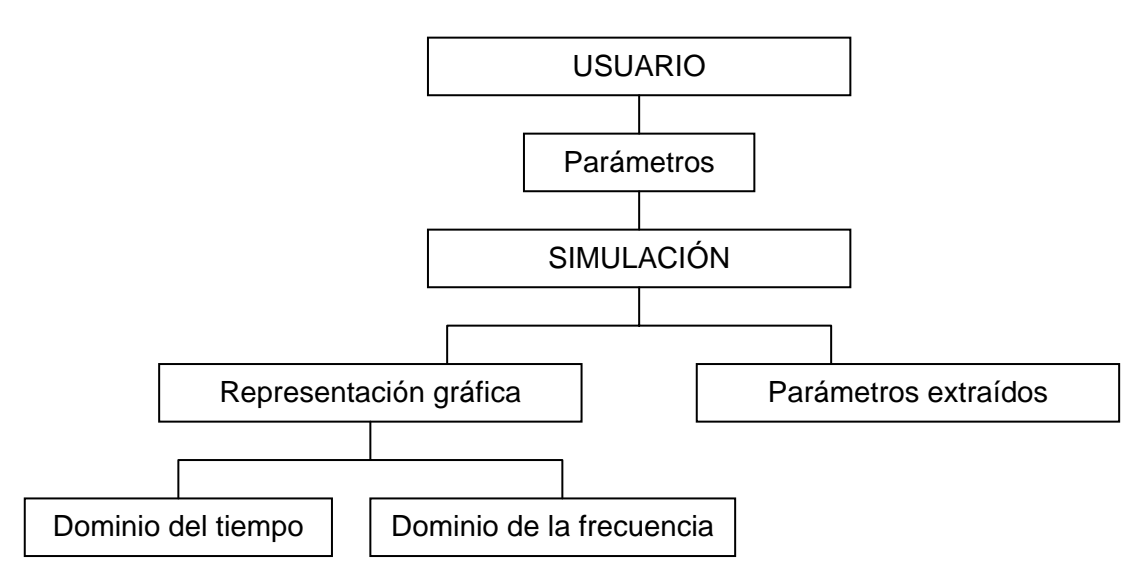

**Figura 1**. Mapa conceptual de ModSim

El software, tras la simulación, nos ofrece la posibilidad de extraer parámetros típicos de la modulación de señal que tengamos en el sistema, además de la representación gráfica de todas las señales que deseemos estudiar en el sistema. Esta representación puede hacerse en dos dominios, tanto en el dominio del tiempo como en el de la frecuencia.

Para operar como se ha descrito el software incorpora una serie de bloques o elementos con los que componer el sistema de comunicaciones a estudiar.

En la Figura 2 se pueden apreciar las principales zonas de trabajo en las que se ha dividido la aplicación. Tenemos una zona de controles para la simulación, donde se hallan los elementos a incluir en el sistema de comunicaciones a simular. En la zona de diseño distribuiremos los elementos necesarios, interconectados apropiadamente, para componer el sistema de comunicaciones. En la zona de propiedades de los elementos incluidos en el diseño podremos definir las características necesarias de cada uno de los bloques del sistema a simular. Se puede apreciar el recuadro de ayuda en la parte inferior izquierda de la pantalla donde se encuentra una breve explicación de cada propiedad característica de cada bloque. En la zona de control de la evolución de la simulación podremos comprobar el punto en el que la simulación nos da error, como en el ejemplo de la figura. En caso contrario nos aparecerán todas las comprobaciones "OK" y la "Simulación finalizada".

Detallemos los principales elementos que se incluyen en la zona de controles para la simulación.

En primer lugar, se pueden diferenciar los elementos generadores de señal. Tras ellos se definen todas los bloques moduladores que se incluyen, centrándonos en las modulaciones portadoras de continua, tanto digitales como analógicas.

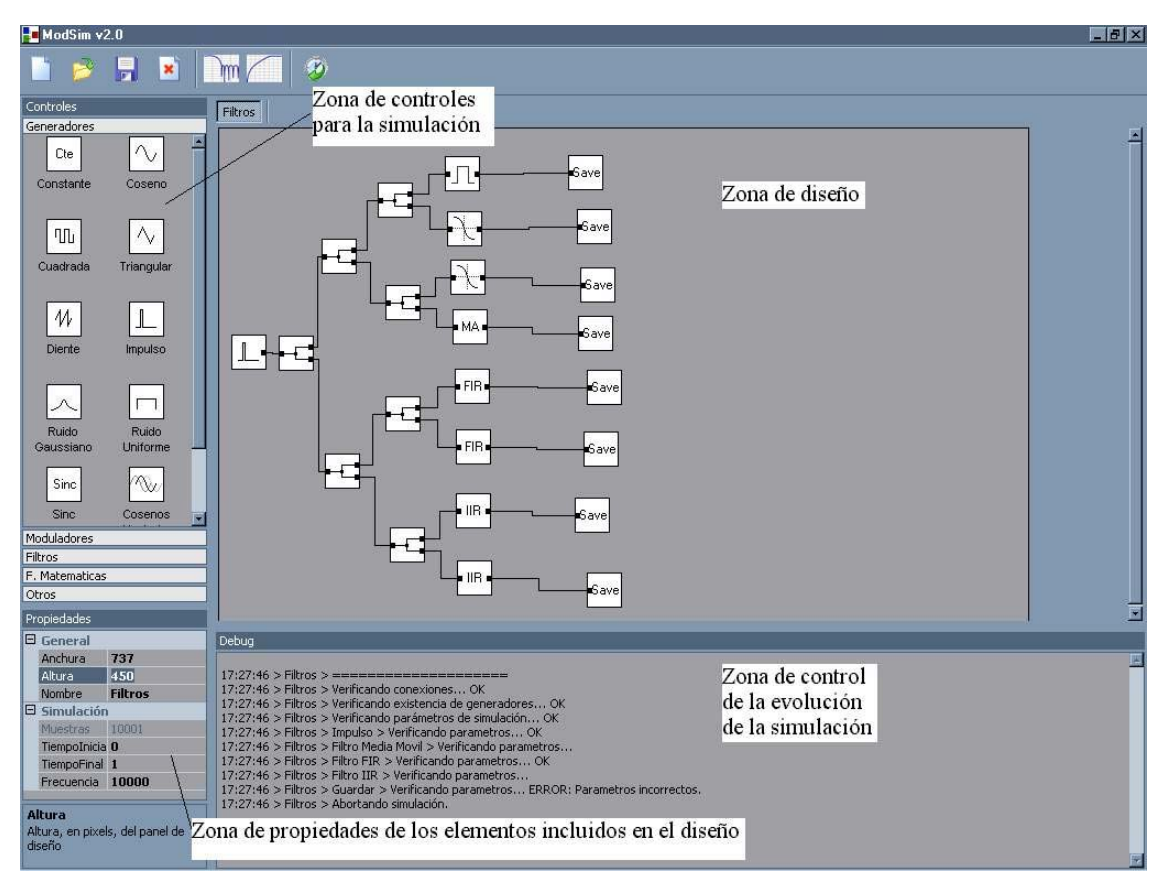

**Figura 2**. Panel de diseño y simulación de ModSim

Seguidamente definiremos el ruido, gracias a los bloques que se incorporan a tal efecto. De esta manera se puede llegar a un resultado de la simulación mucho más parecido a la realidad, ya que el ruido aparecerá siempre en un sistema real y no hay simulación que se precie que no lo incluya. Aquí, hay forma de regular los modelos considerados con varios parámetros de entrada a los mismos.

También se incluyen unos elementos de filtrado para poder incluir en los sistemas de comunicaciones los efectos reales de canales de transmisión y demás elementos que presentan dicho comportamiento.

Como elementos no reales, que nos ayudan a realizar las simulaciones deseadas, tenemos elementos de funciones matemáticas, de comportamiento más intuitivo que el de las modulaciones.

Podemos detallar, de una forma más esquemática y resumida, los elementos disponibles para poder diseñar los sistemas de comunicaciones de interés:

1. Generadores de señal:

Constante, coseno, cuadrada, triangular, diente de sierra, impulso, función seno cardinal, cosenos aleatorios, escalón

- 2. Generadores de Ruido Ruido gaussiano, ruido uniforme
- 3. Moduladores AM, DSB, SSB, VSB, FM, PM
- 4. Filtros Media móvil, FIR, IIR, Ideal, Vestigial
- 5. Funciones Matemáticas Suma, producto, Fast Fourier Transform (FFT), ventana, normalizar, derivar, integrar, limitar, envolvente
- 6. Otros elementos que facilitan el procesamiento de los sistemas a diseñar Guardar, Nodo, Open

Una vez completada la simulación del sistema de comunicaciones diseñado, se pueden obtener varios parámetros de toda señal, ya sea intermedia o final. Para ello, no hay más que ejecutar el osciloscopio, tal y como se aprecia en la Figura 3. En ella vemos cómo representamos la respuesta impulsional de uno de los filtros FIR que teníamos en la Figura anterior, donde se pueden analizar las respuestas impulsionales de cada uno de los filtros de la batería que habíamos diseñado.

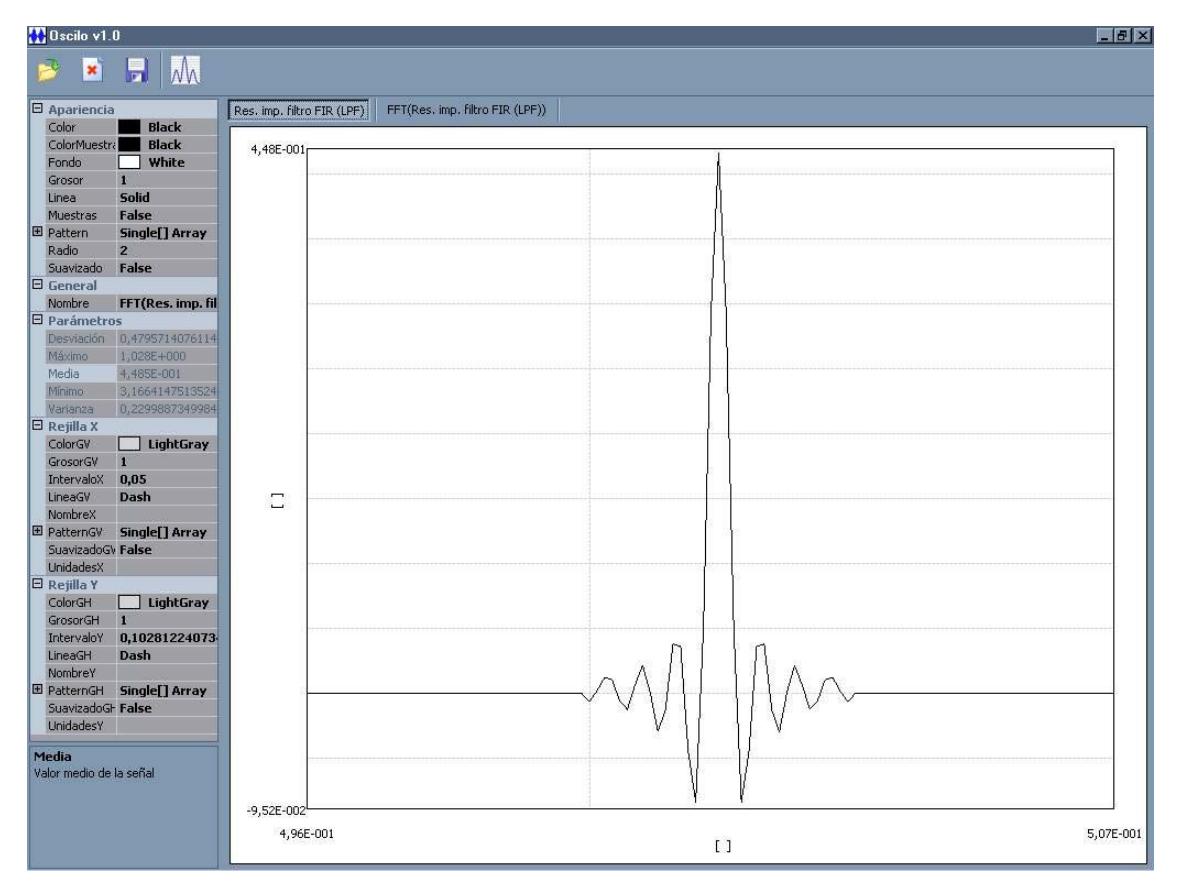

**Figura 3**. Panel de representación gráfica de las señales obtenidas con ModSim en el dominio del tiempo

Se observa en esta figura y en la siguiente la distribución de la pantalla, donde vemos la zona de representación gráfica de la señal bajo estudio, y otra zona de propiedades de la representación en sí misma, desde la apariencia hasta las características de la rejilla, pasando por los principales parámetros estadísticos como desviación típica, media y varianza.

En la Figura 4 podemos ver la representación gráfica de la Fast Fourier Transform (FFT) unilateral, con ventana de Hanning, de la respuesta impulsional anterior. Se corresponde con el espectro de un filtro pasobajo de rizado de amplitud constante.

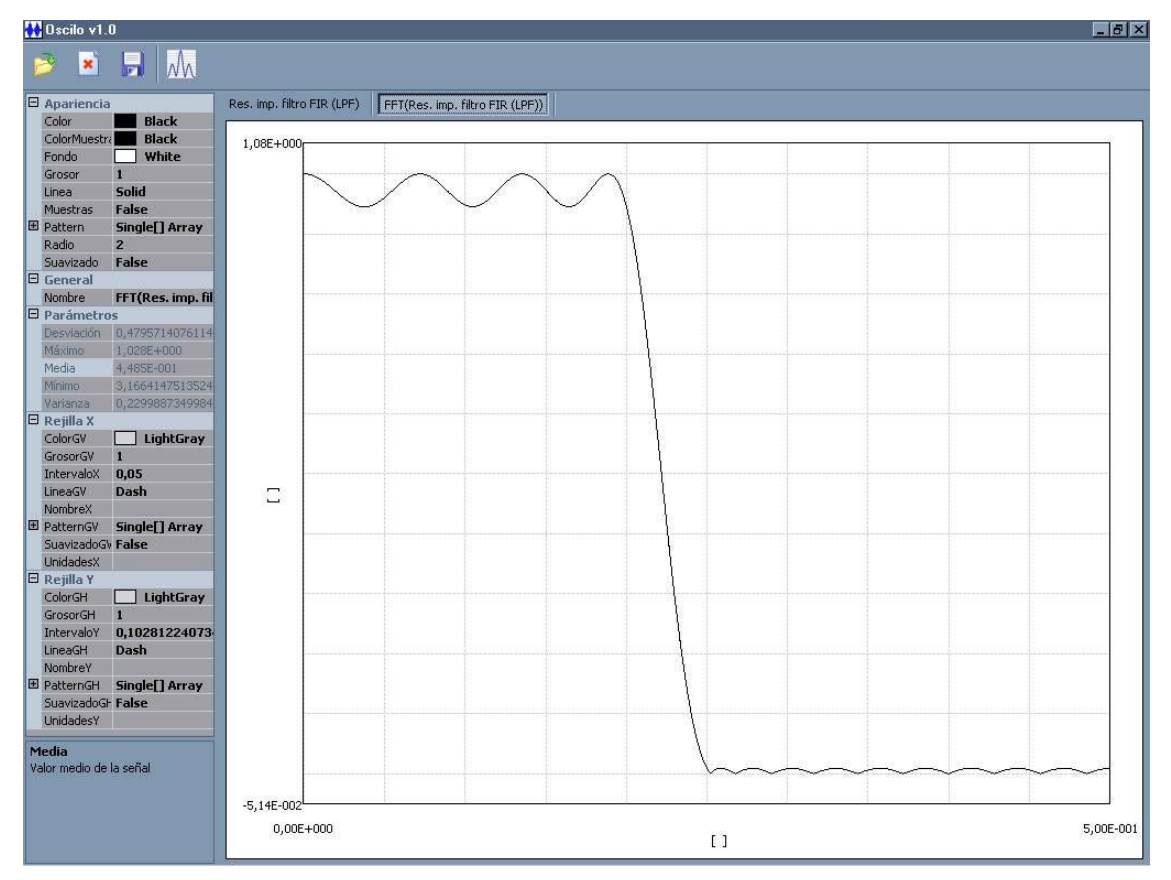

**Figura 4**. Panel de representación gráfica de las señales obtenidas con ModSim en el dominio de la frecuencia

### **5. CONCLUSIONES DEL PROYECTO**

El producto se haya finalizado, testado en las diferentes plataformas anteriormente citadas. Se dispone además de su manual de pruebas y manual de usuario para facilitar el uso y disfrute del software simulador desarrollado. La versión que se presenta es la 2.0.

Como principales áreas de aplicación de este simulador se hallan las áreas de conocimiento de electrónica y de señal. Se puede aplicar, por ejemplo, en asignaturas desde Electrónica de Comunicaciones hasta Teoría de la Comunicación, y en sus laboratorios asociados, con los que hacer ejercicios prácticos.

### **6. AGRADECIMIENTOS**

La publicación de este proyecto ha sido subvencionada por la Universidad del País Vasco, ref. 9/UPV 00147.345-13475/2001.

También agradecemos la colaboración e implicación en el desarrollo del simulador de los alumnos de Ingeniería Técnica Industrial, especialidad electrónica, que realizaron este proyecto durante el curso 2002/2003 en la Facultad de Ingeniería de la Universidad de Deusto.

# **7. BIBLIOGRAFÍA**

[1] ETXANIZ MARAÑÓN, JOSU, *Electrónica de Comunicaciones*, Servicio Publicaciones Universidad de Deusto, 2003

- [2] CARLSON, A. BRUCE, *Communication Systems*, Mc Graw Hill, 1986
- [3] www.c-sharpcorner.com (C# Corner)
- [4] www.dotnetjunkies.com (dotnetjunkies)
- [5] www.codeproject.com (The Code Project)